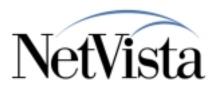

# V2R1 PTF-6 Information

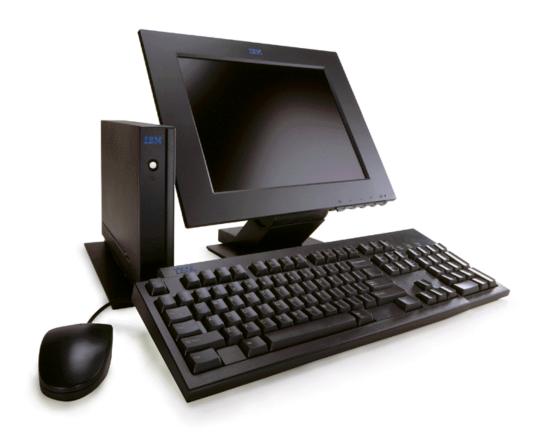

5/24/00

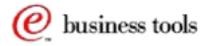

IBM NetVista Thin Clients
Access for today, flexibility for tomorrow

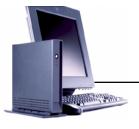

## **Boot Prom Highlights**

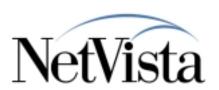

## ► Improved Server Failover

- Enhanced algorithm so failover to a second server is faster when the primary is unavailable.
- By default, the new algorithm is used.
- If the enhanced algorithm fails over too quickly for a particular network environment, you can configure to use the previous method using the service aids in the NVRAM setup menu:
  - ✓ press CTRL+F9 to get the hidden menus
  - ✓ select "9. Misc menu"
  - ✓ select "6. Network Menus"
  - ✓ select "9. More Network Menus" until you get to Network Menu 4
  - √ select "2. Retry Acceleration value"

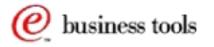

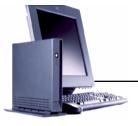

## Kiosk Enhancements

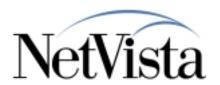

## ► <USERBASE>/profiles/allkiosk.nsm file

- Read after the allncs.nsm during workstation initialization.
- Used as a common kiosk definition for all workstations using the same configuration server.
- Helps when creating pre-configured kiosk flash images (so you do not need to know the workstation IP addresss/name or MAC address).

## ► \$NSM\_KIOSK\_MODE environment variable

 Set via NSM and provides the ability to create a kiosk configuration without hand-editing the \*.ksk kiosk templates.

#### ► Auto-restart

- Configure auto-restart for applications in the startup folder.
- When the application exits, it will be restarted in the same manner it was initially started when the user logged in.
  - → Note however this function is not currently working for the 3270 and 5250 emulators.

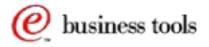

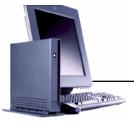

### Kiosk Enhancements

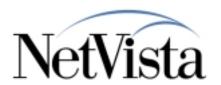

## Continued...

#### ► Hidden launchbar

- Launchbar is not visible/accessible on the desktop.
  - → Unlike the "compressed" launchbar mode where launchbar expands/contracts via Tab Arrow.
  - → Use to create a multi-application non-launchbar mode.

#### ► Readable Mounts

- Attempt to mount Read-only home directory and shared configuration file directory during kiosk mode boot:
  - → set \$HOME to\$UserBase/home/kiosk on the Configuration Server or the Boot Server.
  - → set \$NSMSHARED to \$UserBase/nsmshared/kiosk on the Configuration Server or the Boot Server.
- Suggest adding/changing files stored in \$HOME or \$NSMSHARED now that kiosk users can access them.
  - → Emulator colormap file in \$NSMSHARED is a good example (prior to PTF-6 there was no way to create a colormap file for a kiosk user because of the lack of persistent storage).

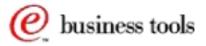

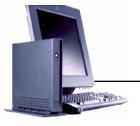

## Flash Enhancements

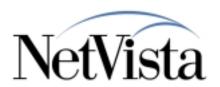

- ► Update Flash Card While Flash-Booted
  - Prior to PTF-6, you had to update your flash card via a network boot.
  - With PTF-6, you can boot from your flash card and obtain flash updates
- ▶ DO NOT update the flash card if using Series/1000 and AS/400 code server
  - Do not create an updated image
  - Turn Flash Update OFF
  - + Fix in PTF-7
- Read/Write capability on flash card enabled for NetVista Express only

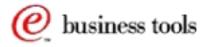